# LEARNING python-sphinx

Free unaffiliated eBook created from **Stack Overflow contributors.** 

> #pythonsphinx

## **Table of Contents**

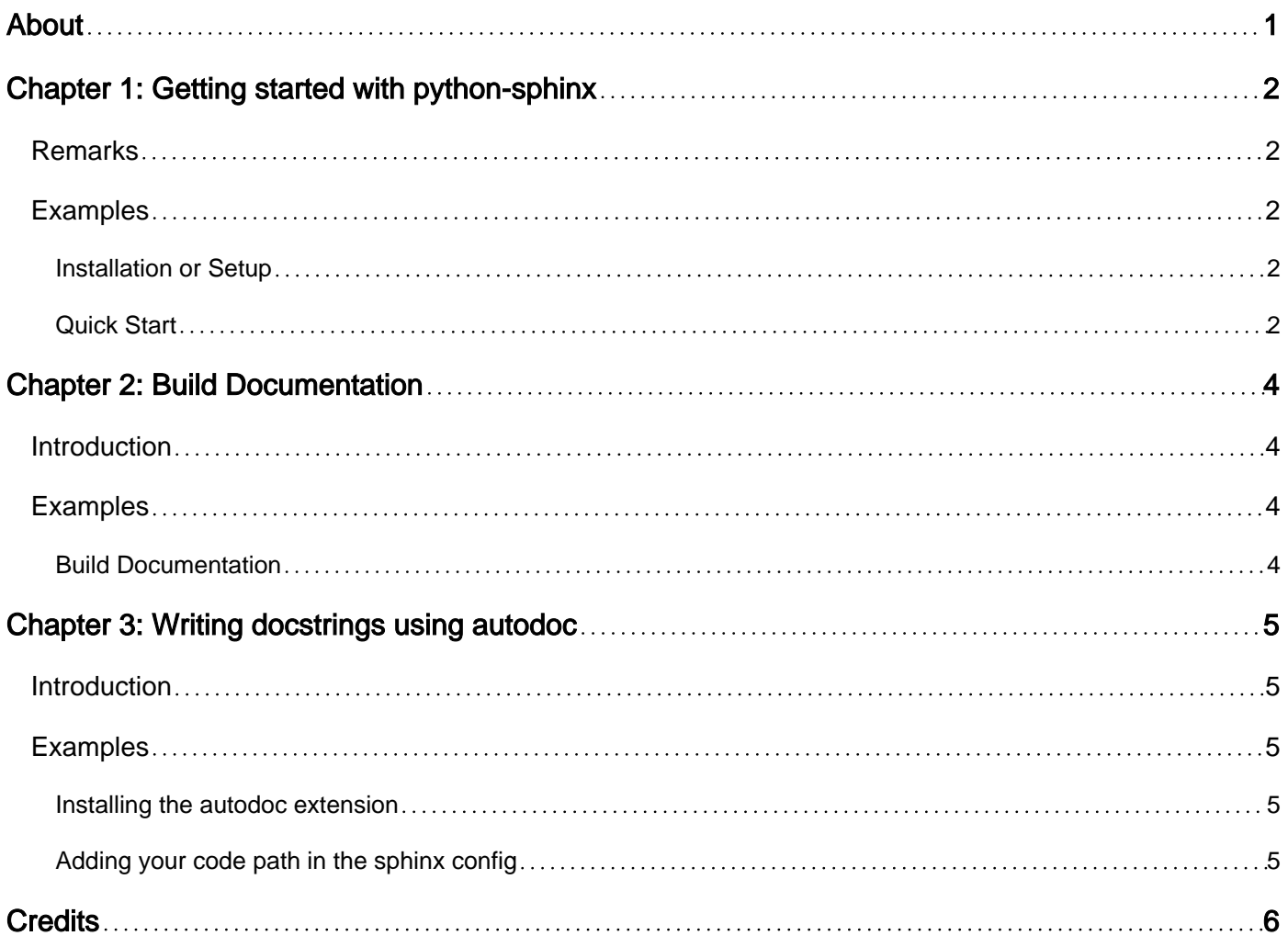

<span id="page-2-0"></span>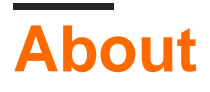

You can share this PDF with anyone you feel could benefit from it, downloaded the latest version from: [python-sphinx](http://riptutorial.com/ebook/python-sphinx)

It is an unofficial and free python-sphinx ebook created for educational purposes. All the content is extracted from [Stack Overflow Documentation,](https://archive.org/details/documentation-dump.7z) which is written by many hardworking individuals at Stack Overflow. It is neither affiliated with Stack Overflow nor official python-sphinx.

The content is released under Creative Commons BY-SA, and the list of contributors to each chapter are provided in the credits section at the end of this book. Images may be copyright of their respective owners unless otherwise specified. All trademarks and registered trademarks are the property of their respective company owners.

Use the content presented in this book at your own risk; it is not guaranteed to be correct nor accurate, please send your feedback and corrections to [info@zzzprojects.com](mailto:info@zzzprojects.com)

## <span id="page-3-0"></span>**Chapter 1: Getting started with python-sphinx**

#### <span id="page-3-1"></span>**Remarks**

This section provides an overview of what python-sphinx is, and why a developer might want to use it.

It should also mention any large subjects within python-sphinx, and link out to the related topics. Since the Documentation for python-sphinx is new, you may need to create initial versions of those related topics.

#### <span id="page-3-2"></span>**Examples**

<span id="page-3-3"></span>**Installation or Setup**

Since [Sphinx](http://www.sphinx-doc.org/en/stable/) is available on the [Python Package Index,](https://pypi.python.org/pypi/Sphinx) it can be installed using [pip:](https://pypi.python.org/pypi/pip)

pip install Sphinx

or you can also install using easy\_install

easy\_install -U sphinx

Then you can check that it has been correctly installed by executing the following command:

```
> sphinx-quickstart --version
Sphinx v1.4.1
```
Before proceeding ahead you need to follow certain code style for python [PEP 8.](https://www.python.org/dev/peps/pep-0008/) If you have followed [PEP 8](https://www.python.org/dev/peps/pep-0008/) guideline then you can [define document structure](http://www.sphinx-doc.org/en/stable/tutorial.html#defining-document-structure) in sphinx and start [building your](http://www.sphinx-doc.org/en/stable/tutorial.html#running-the-build) [documentation.](http://www.sphinx-doc.org/en/stable/tutorial.html#running-the-build)

<span id="page-3-4"></span>**Quick Start**

To get started go to root of project directory and run :

\$ sphinx-quickstart

You will get options to create documentation for your project. For default setup follow below commands:

```
Prompt Choice
> Root path for the documentation [.]: <ENTER>
> Separate source and build directories (y/N) [n]: y
> Name prefix for templates and static dir [_]: <ENTER>
> Project name: an_example_pypi_project
```

```
> Author name(s): Andrew Carter
> Project version: 0.0.1
> Project release [0.0.1]: <ENTER>
> Source file suffix [.rst]: <ENTER>
> Name of your master document (without suffix) [index]: <ENTER>
> autodoc: automatically insert docstrings from modules (y/N) [n]: y
> doctest: automatically test code snippets in doctest blocks (y/N) [n]: n
> intersphinx: link between Sphinx documentation of different projects (y/N) [n]: y
> todo: write "todo" entries that can be shown or hidden on build (y/N) [n]: n
> coverage: checks for documentation coverage (y/N) [n]:
> pngmath: include math, rendered as PNG images (y/N) [n]: n
> jsmath: include math, rendered in the browser by JSMath (y/N) [n]: n
> ifconfig: conditional inclusion of content based on config values (y/N) [n]: y
> Create Makefile? (Y/n) [y]: n
> Create Windows command file? (Y/n) [y]: n
```
Upon successful execution you may discover config.py file in your doc/source directory of your project. This file has control to basic structure of how your document will generate when you run build command as below

\$ sphinx-build -b html sourcedir builddir

Detailed instructions are avilable at :

[https://pythonhosted.org/an\\_example\\_pypi\\_project/sphinx.html](https://pythonhosted.org/an_example_pypi_project/sphinx.html)

Read Getting started with python-sphinx online: [https://riptutorial.com/python](https://riptutorial.com/python-sphinx/topic/7147/getting-started-with-python-sphinx)[sphinx/topic/7147/getting-started-with-python-sphinx](https://riptutorial.com/python-sphinx/topic/7147/getting-started-with-python-sphinx)

# <span id="page-5-0"></span>**Chapter 2: Build Documentation**

#### <span id="page-5-1"></span>**Introduction**

### <span id="page-5-2"></span>**Examples**

<span id="page-5-3"></span>**Build Documentation**

Build the documentation for existent doc source with specified source doc directory and where to be built like following:

sphinx-build -b html source build

Read Build Documentation online: [https://riptutorial.com/python-sphinx/topic/9368/build](https://riptutorial.com/python-sphinx/topic/9368/build-documentation)[documentation](https://riptutorial.com/python-sphinx/topic/9368/build-documentation)

# <span id="page-6-0"></span>**Chapter 3: Writing docstrings using autodoc**

#### <span id="page-6-1"></span>**Introduction**

Sphinx allows the inclusion of docstrings in the documentation using the [autodoc extension](http://www.sphinx-doc.org/tutorial.html#autodoc) which is shipped with the package. This documentation will show you how to format your docstrings an how to include them in your documentation.

#### <span id="page-6-2"></span>**Examples**

```
Installing the autodoc extension
```
Add the autodoc module in the extensions list present in the  $\text{conf.py}$  file at the root of your documentation:

```
extensions = [
     'sphinx.ext.autodoc',
       ...
]
```
<span id="page-6-4"></span>**Adding your code path in the sphinx config**

Autodoc needs to imports your modules to work.

You can include your code path in your conf.py file.

For instance:

```
import os
sys.path.insert(0, os.path.abspath('../src'))
```
Read Writing docstrings using autodoc online: [https://riptutorial.com/python](https://riptutorial.com/python-sphinx/topic/8100/writing-docstrings-using-autodoc)[sphinx/topic/8100/writing-docstrings-using-autodoc](https://riptutorial.com/python-sphinx/topic/8100/writing-docstrings-using-autodoc)

## <span id="page-7-0"></span>**Credits**

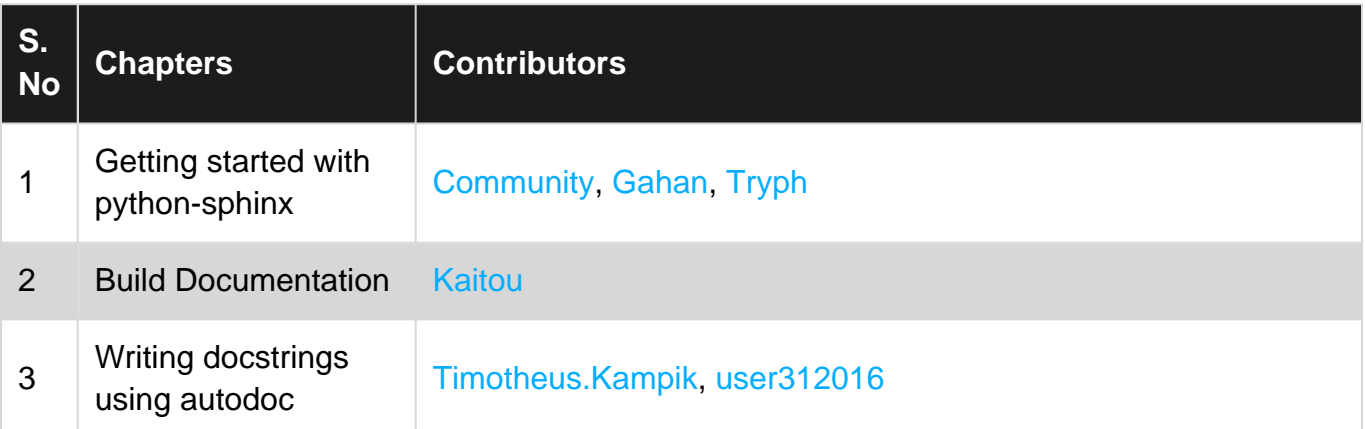